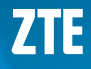

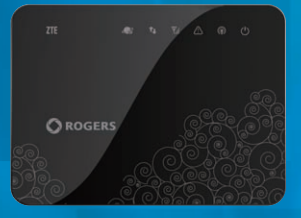

# **MF28B**

**Quick Start Guide** 

## **Inserting SIM Card**

Open the protective cover of the SIM port shown below and insert the SIM card.

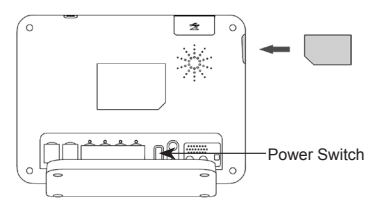

**Note**: Please power off the MF28B router and remove the external power adapter before removing or inserting the SIM card. If not, the router or SIM card may be damaged.

### **Switching On Your Device**

- 1. Turn the Power Switch on to get started. **Note**: Do not put anything on the top of the router. Do not lay routers overlapping each other when using.
- 2. Wait 2~3 minutes after turning the MF28B router on before you use the service.

**Note**: If the Mobile Network indication LED (left most indicator) is blinking constantly, try to move the router to another location. The router takes 1~2 minutes to initialize, connect to the network and obtain an IP address.

#### **Appearance**

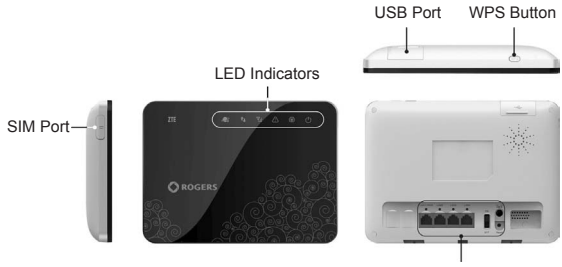

Interface

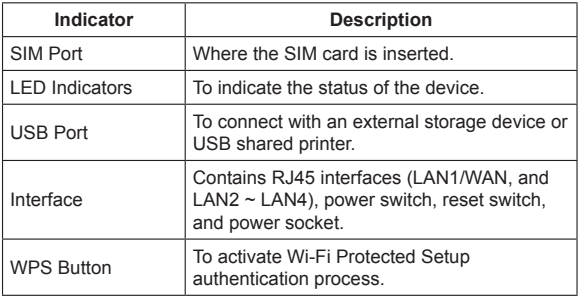

# **Interface Description**

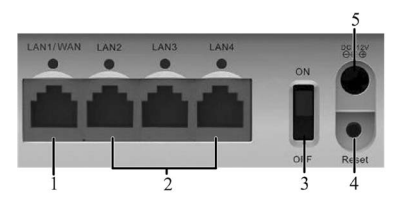

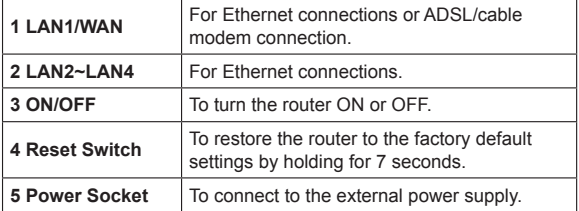

## **LED Indicator**

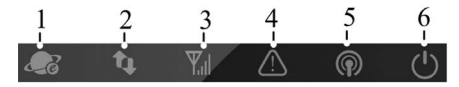

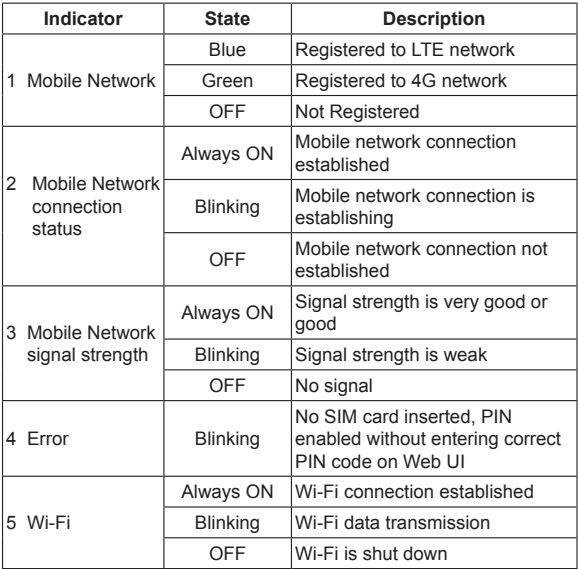

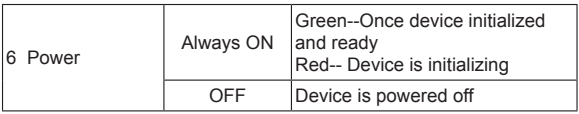

#### **Connecting to the internet via Wi-Fi**

- 1. Power on your device. It will take 2~3 minutes to initialize.
- 2. Scan for available wireless networks using the normal Wi-Fi application of your Wi-Fi device.
- 3. Select the SSID of your MF28B router, and connect to it (The default SSID and Wi-Fi password can be found on the label found on the MF28B router box). Wait approximately 30 seconds for the connection to establish.

**Note**: You can modify the SSID and password using the Web GUI advanced configuration page.

## **Connecting to the internet via Ethernet Cable (RJ45)**

- 1. Power on your device. It will take 2~3 minutes to initialize.
- 2. Connect the supplied Ethernet cable to a LAN port at the back of the ME28B router
- 3. Connect the other end of the Ethernet cable to your computer and wait approximately 45 seconds for the connection to establish.

# **Logging into the WebGUI (for optional device configuration)**

- 1. Establish a connection between the MF28B router and Wi-Fi device.
- 2. Launch your web browser and enter the router address (Default address: http://192.168.1.1).

**Note**: It is recommended that you use one of the following web browsers: Internet Explorer (7.0 or later), Firefox (3.0 or later), Opera (10.0 or later), Safari (4.0 or later) or Chrome (10.0 or later).

3. When the login page appears as follows, input the password (The default password is **admin**).

Please refer to your MF28B User Manual for configuration options and instructions.

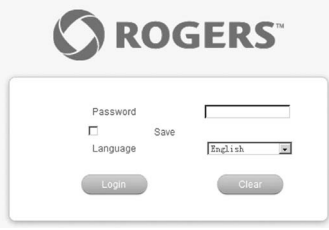